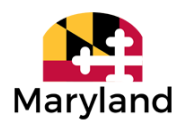

**MDH OfcOfHumanResources -MDH- <mdh.ofcofhumanresources@maryland.gov>**

## **COVID-19 Worktag**

**MDH OfcOfHumanResources -MDH-** <mdh.ofcofhumanresources@maryland.gov> Thu, Mar 12, 2020 at 3:51 PM To: MDH DL Facility HR Contacts <dlfacilityhrcontacts\_mdh@maryland.gov>, MDH DL Independent LHD HR Contacts <DLIndependentLHDHRContacts\_MDH@maryland.gov>, MDH DL LHD HR Contacts <DLLHDHRContacts\_MDH@maryland.gov>, MDH DL HQ HR Liaisons 1 <DLHQHRLiaisons1\_MDH@maryland.gov>, MDH DL HQ HR Liaisons 2 <DLHQHRLiaisons2\_MDH@maryland.gov> Cc: Thomas Andrews -MDH- <thomas.andrews@maryland.gov>, "John G. Robison -MDH-" <john.robison@maryland.gov>, MDH DL Local Health Officers <DLLocalHealthOfficers\_MDH@maryland.gov>, MDH DL Facility CEOs <DLFacilityDirectors\_MDH@maryland.gov>, MDH DL Facility COOS <dlfacilitycoos\_mdh@maryland.gov>, MDH DL MDH Program Directors <DLMDHProgramDirectors\_MDH@maryland.gov>, MDH DL MDH LHD Payroll Staff <dlmdhlhdpayrollstaff\_mdh@maryland.gov>, MDH DL MDH Facility Payroll Staff <dlmdhfacilitypayrollstaff\_mdh@maryland.gov>, Amelia Johnson -DHMH- <amelia.johnson@maryland.gov>, April Young - DHMH- <april.young1@maryland.gov>, Charlene Tull -MDH- <charlene.tull1@maryland.gov>, Janice Maith -DHMH-<janice.maith@maryland.gov>, LaDonna Kelly -DHMH- <ladonna.kelly@maryland.gov>, "Matthew S. Levin -DHMH-" <matthews.levin@maryland.gov>, "Monique L. Richardson -DHMH-" <monique.camper@maryland.gov>, Pamela Hooks - MDH- <pamela.hooks1@maryland.gov>, "Sylvia R. Frisby -MDH-" <sylvia.frisby@maryland.gov>, Wanda Bivens -MDH- <wanda.bivens2@maryland.gov>

Attention: Facility HR Directors, Local Health Department HR Directors, Headquarters HR Liaisons

There is a "worktag" available in the timesheet in Workday that will allow tracking and reporting of work hours related to approved COVID-19 preparations and activities. This worktag should only be used by staff involved with specific COVID-19 related work and activities that are directly related to the State response to COVID-19.

Please share this information only with units and/or employees with a need for this worktag. This worktag can be found under the worktag column on the timesheet. Only the hours designated and worked on COVID-19 activities should be tagged. Additional rows should be used for non-COVID-19 activities.

Instructions for entering time on the timesheet for COVID-19 activities are outlined below. There is also a link to a video that demonstrates the process. In this example, the employee's day begins at 8:00 am and ends at 4:30 pm. But, from 2:00 pm to 4:30 pm, the day was devoted to COVID-19 activities.

To ensure that the proper worktag is entered, follow the steps below:

- 1. First, select the date applicable on timesheet to record COVID-19.
- 2. Go to the "**In**" column and enter **start time** for the day.
- 3. Go to the "**Out**" column and enter **out time** for lunch (Reason Meal).
- 4. On the next line, enter time back from lunch in the "**In**" column.
- 5. In the "**Out**" column enter **work time completed before start of Coronavirus work**.
- 6. Click on the plus sign + to add a row.
- 7. Go to the "**In**" column enter start time for **COVID-19** (Ex: 2:00 pm).
- 8. Go to the "**Out**" column and enter an end time for **COVID-19** worked (Ex: 4:30 pm).
- 9. Using the gray bar, scroll over to the "**Worktags**" column and type "**COVID"** and enter. "**PCA: COVID-19 Activities**" will appear in the box.

## **OR**

10. Using the gray bar, scroll over to the "**Worktags**" column and click on the hash mark.

Look for "**PCA**", click on it and scroll through the **PCA** list until you find "**PCA: COVID-19 Activities**" and click on it to select it.

11. The comment field is optional; however, you are encouraged to enter something in that field.

12. Click on the plus sign + to add another row to complete remaining work time for the day.

## **Link to the demonstration video:**

<https://drive.google.com/file/d/1QtaszsyHGOvjXZwtYmtwr8fspy7v0rzm/view?usp=sharing>

**COVID-19 Worktag -Memo 031220.pdf** 371K